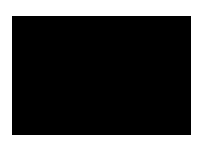

**Guide de démarrage du commutateur Catalyst 2960 (commutateurs à 8 ports)**

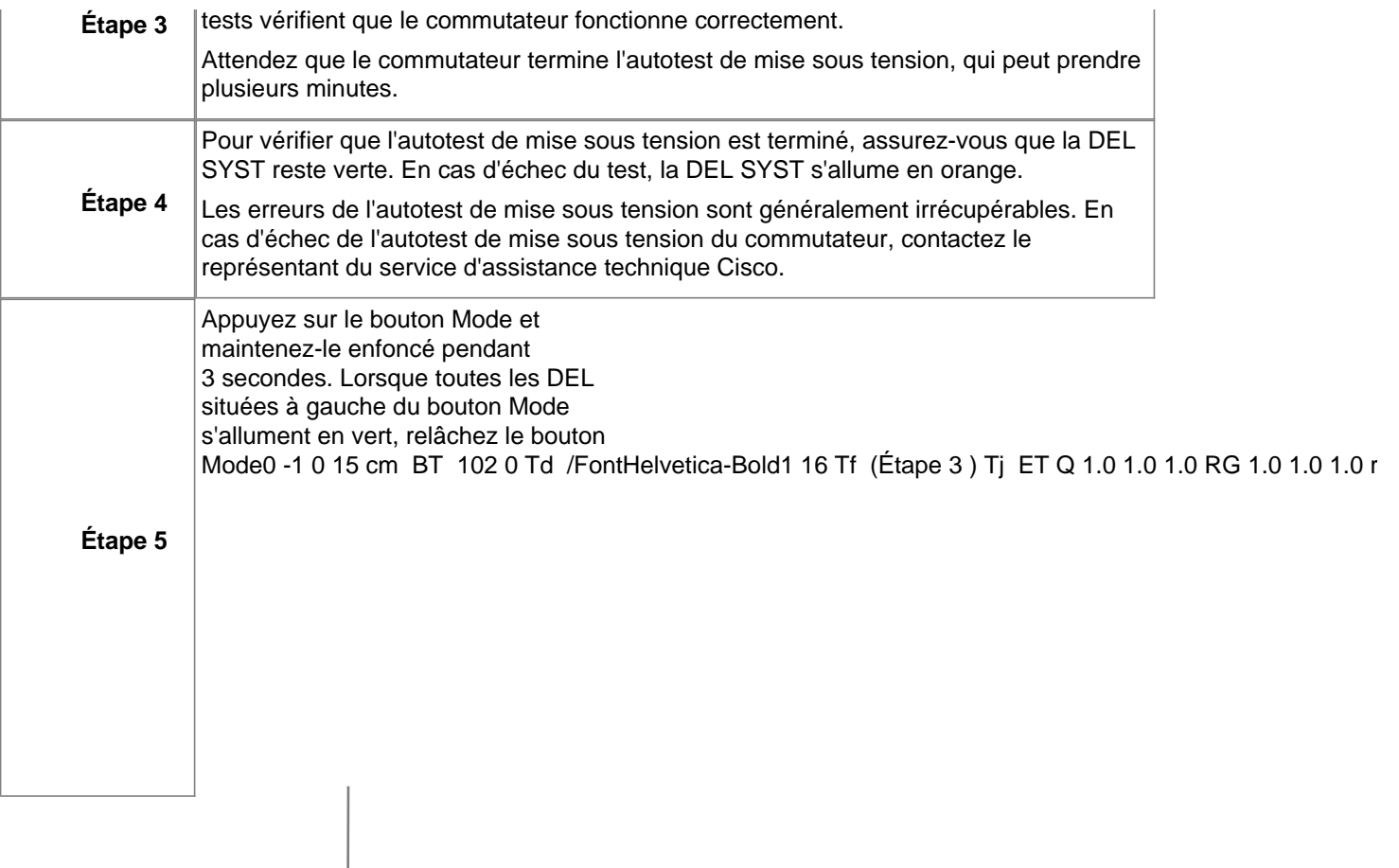

**a.** Démarrez un programme d'émulation de terminal, sur l'ordinateur.

**a.** Configurez le logiciel d'émulation de terminal d'ordinateur sur 9 600 bauds, 8 bits de données, aucune parité, 1 bit d'arrêt et aucun contrôle de flux.

**a.** Utilisez l'interface CLI pour saisir les commandes permettant de configurer le commutateur. Pour obtenir plus d'informations, consultez le guide de configuration du logiciel et la liste des commandes.

## **Autres options de gestion**

Vous pouvez utiliser des applications de gestion SNMP telles que CiscoWorks LAN Management Solution (LMS) et HP OpenView, pour configurer et gérer le commutateur. Vous pouvez également gérer ce dernier à partir d'un poste de